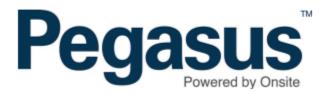

## Safety Selections: Logpoint Selection by Location

## Safety Selections: Logpoint Selection by Location

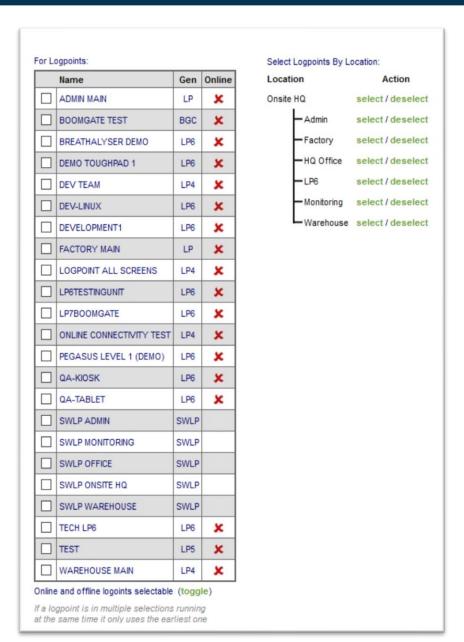

## From the Safety Menu > Selections > Add

You can select or deselect all the logpoints in any of your site locations. Just click the links in the Location tree displayed to the right of the logpoints list.

Keep in mind that if you're restricting logpoint selection to only those that are Online, the 'select' link will only choose the online units in that location.

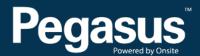

For questions or assistance please call 1300 131 194 or email support@onsitetrackeasy.net.au